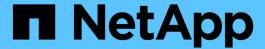

# Checking for back-end configuration errors preventing system operation

**ONTAP FlexArray** 

NetApp February 11, 2024

## **Table of Contents**

| Cl | necking for back-end configuration errors preventing system operation | 1    |
|----|-----------------------------------------------------------------------|------|
|    | The storage errors show messages and their resolution                 | 2    |
|    | Array LUN size is either smaller or larger than the supported values  | 3    |
|    | LUN IDs for the same LDEV do not match                                | 4    |
|    | Volume Set Addressing is inconsistent                                 | 7    |
|    | Duplicate LUN IDs on a target port                                    | 8    |
|    | Fewer than two paths to an array LUN                                  | . 13 |
|    | An access control LUN is presented to ONTAP                           | . 15 |
|    | All paths to an array LUN are on the same storage array controller    | . 16 |
|    | Array LUNs are configured with conflicting failover modes             | . 19 |
|    | Array LUN is marked foreign and has a reservation                     | . 21 |
|    |                                                                       |      |

# Checking for back-end configuration errors preventing system operation

ONTAP requires you to fix common back-end configuration errors that would prevent a storage array and an ONTAP system from operating together normally. Using the storage array config show command helps you determine whether there are back-end configuration errors.

#### **Steps**

1. Enter the following command: storage array config show

The first step in installation verification (and troubleshooting) is to run the storage array config show command. If ONTAP detects an error in the back-end configuration, the following message is displayed at the bottom of the storage array config show output:

Warning: Configuration errors were detected. Use 'storage errors show' for detailed information.

2. Take the appropriate action, as follows:

| If                                                                         | Then                                                                                                    |
|----------------------------------------------------------------------------|----------------------------------------------------------------------------------------------------|
| storage array config show instructs you to run storage errors show         | Go to Step 3.                                                                                                    |
| storage array config show does NOT instruct you to run storage errors show | Review the storage array config show output to make sure that the output reflects the configuration you intended. See Verifying if the back-end configuration matches the expected output section. (You do not need to continue with the next steps in this procedure.) Verifying if the back-end configuration matches the expected output |

3. Enter the following command: storage errors show

The storage errors show command enables you to see details of the problem at the array LUN level.

4. Review the error message and fix any errors shown.

You must fix any errors shown by storage errors show. See The storage errors show messages and their resolution section to learn about the cause of each problem detected by storage errors show and how to fix it. The storage errors show messages and their resolution

5. After fixing the problem, run storage errors show again to confirm that the error was fixed.

If storage errors show continues to show the problem, review the documentation again for more

information about what to do, or contact technical support.

6. After you resolve the back-end configuration error, run storage array config show again so that you can review the output to ensure that the configuration meets the expected output.

## The storage errors show messages and their resolution

When storage errors show flags an error condition, you need to determine why the error occurred and how to fix it.

The following table lists the back-end configuration errors detected by storage errors show and refers you to detailed information about the causes of each error and its resolution.

| storage errors show message                                                                                                 | For more information about this message see                                   |
|----------------------------------------------------------------------------------------------------|-------------------------------------------------------------------------------|
| NAME (Serial #): All paths to this array LUN are connected to the same fault domain. This is a single point of failure`.    | All paths to an array LUN are on the same storage array controller            |
| NAME (Serial #), port WWPN1: LUN 1 occurs more than once. LUNs cannot be reused on the same array target port.              | Duplicated LUN IDs on a target port                                           |
| NAME (Serial #): This array LUN is an access control LUN. It is not supported and should be masked off or disabled`.        | Access control LUN was presented                                              |
| NAME (Serial #) This array LUN is configured with conflicting failover modes. Each path to this LUN must use the same mode. | Array LUNs are configured with conflicting failover modes                     |
| NAME (Serial #): This Array LUN is only available on one path. Proper configuration requires two paths.                     | Fewer than two paths to an array LUN                                          |
| NAME (Serial #): This array LUN is too large and is not usable. The maximum array LUN size supported is xTB.                | Array LUN is too small or too large                                           |
| NAME (Serial #): This array LUN is too small and is not usable. The minimum array LUN size supported is 1GB.                | Array LUN is too small or too large                                           |
| NAME (Serial #): This Array LUN is using multiple LUN IDs. Only one LUN ID per serial number is supported.                  | LUN IDs for the same LDEV do not match  Volume Set Addressing is inconsistent |

| storage errors show message                                              | For more information about this message see       |
|--------------------------------------------------------------------------|---------------------------------------------------|
| NAME (Serial #): This array LUN is marked foreign and has a reservation. | Array LUN is marked foreign and has a reservation |

## Array LUN size is either smaller or larger than the supported values

When planning array LUN sizes, you must conform to ONTAP minimum and maximum array LUN size limits. These limits vary according to ONTAP release. The storage errors show output identifies array LUNs that do not meet size requirements.

You cannot assign array LUNs with size issues to an ONTAP system.

#### Storage errors show message

NAME (Serial #): This array LUN is too large and is not usable. The maximum array LUN size supported is  $\times TB$ 

OR

NAME (Serial #): This array LUN is too small and is not usable. The minimum array LUN size supported is xGB.

#### **Explanation**

This message is generated when the array LUN is smaller than the minimum array LUN size supported by ONTAP or exceeds the maximum supported size. Primary reasons for array LUN sizes to be larger or smaller than the supported values might be the following:

• The storage array administrator did not convert the ONTAP array LUN size limits into the equivalent limits according to the vendor's definition of units of measure.

Some vendors calculate array LUN size limits differently from ONTAP to determine the minimum and maximum array LUN size limits.

The Hardware Universe lists the values of the supported maximum and minimum array LUN size limits.

The array LUNs are for another host whose size limits are different from ONTAP limits.

In an open SAN, ONTAP is exposed to array LUNs intended for other hosts if those array LUNs have not been masked.

ONTAP generates an error message about size issues for any array LUN exposed to it.

#### Troubleshooting and problem resolution

- 1. Review the storage errors show output so that you find out which array LUN has a size problem.
  - If the array LUN with the size problem is for ONTAP, the storage array administrator must resize the array LUN to meet ONTAP requirements, and then present it again to ONTAP.
  - If the array LUN with the size problem is for another host, the storage array administrator must mask the array LUN so that it is not exposed to ONTAP.
- 2. After the problem is fixed, run storage array config show again to confirm that the error does not persist.

#### Related information

NetApp Hardware Universe

#### LUN IDs for the same LDEV do not match

A logical device (LDEV) must be mapped to the same LUN ID on all storage array ports over which it must be visible to ONTAP systems. The storage errors show output identifies the LDEVs whose LUN IDs do not match.

ONTAP does not allow you to assign array LUNs to an ONTAP system if the LUN IDs do not match.

#### Storage errors show message

HIT-1.4 (4849544143484920443630303035323430303132): This Array LUN is using multiple LUN IDs. Only one LUN ID per serial number is supported.

#### **Explanation**

One of the following errors was made during storage array configuration:

- The LDEV is presented to the same FC initiator port of the ONTAP system from multiple target ports and the LUN IDs are not consistent.
- The LUN IDs of two LDEVs are swapped.

In this case, an error is reported for each array LUN.

• Different LUN IDs for the same LDEV are used when mapping the LDEV to storage array ports that are presenting the LDEV to the ONTAP system.

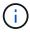

This error is more likely to occur on storage arrays on which each port is configured separately, for example, on Hitachi storage arrays. On some storage arrays, for example IBM storage arrays, ports are not configured separately.

• The Volume Set Addressing setting is inconsistent on the ports on which the LUN is mapped.

On an EMC Symmetrix storage array, the problem would be that the Volume Set Addressing setting varies on the channel director ports.

#### Problem scenario

This scenario discusses the case of inconsistent LUN IDs as it applies to most storage arrays. See Volume Set Addressing is inconsistent section for a discussion of this same error message in the context of misconfigured Volume Set Addressing.

#### Volume Set Addressing is inconsistent

Assume that the storage array administrator creates a new LDEV Z. The LUN ID for LDEV Z is supposed to be LUN 3. However, the administrator presents LDEV Z as LUN 3 on storage array controller port 1A and as LUN 4 on storage array controller port 2A, as the following illustration shows:

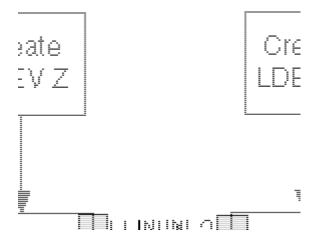

To fix this problem, the same LUN ID must be assigned to an LDEV on all ports to which the LDEV is mapped. In this example, the LDEV should be presented as LUN ID 3 on both ports.

#### Troubleshooting and problem resolution

To fix the problem, the storage array administrator must remap the LUN, using the correct LUN ID. You can use ONTAP commands to obtain the details that you need to provide information about the problem to the storage administrator.

1. Review the storage errors show output to identify the array LUN whose LUN IDs do not match.

When the LUN IDs for the same LDEV do not match, the output identifies the serial number of the LDEV with the problem. For example:

```
mysystem1a::> storage errors show
Disk: HIT-1.4
UID: 48495441:43484920:44363030:30353234:30303132:000000000:...
------
HITACHI_DF600F_1
------
HIT-1.4 (4849544143484920443630303035323430303132): This Array LUN is using multiple LUN IDs. Only one LUN ID per serial number is supported.
```

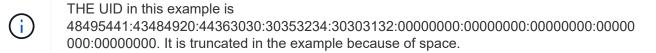

2. Obtain details about which LUN IDs are being used for the same LDEV by entering the following command: storage disk show arrayLUNname

The storage disk show output for this example shows the following:

```
mysystem1a::> storage disk show -disk HIT-1.4
               Disk: HIT-1.4
       Container Type: unassigned
          Owner/Home: - / -
             DR Home: -
              Array: HITACHI DF600F 1
             Vendor: HITACHI
              Model: DF600F
        Serial Number: D600020C000C
                UTD:
48495441:43484920:44363030:30353234:30303132:00000000:...
               BPS: 512
        Physical Size: -
           Position: present
Checksum Compatibility: block
           Aggregate: -
               Plex: -
Paths:
                  LUN Initiator Side Target Side
Controller Initiator ID Switch Port Switch Port Acc Use
Target Port
            TPGN...
mysystem1a 0c 4 vgci9148s76:1-2 vgci9148s76:1-9 AO INU
50060e80004291c1 1
mysystem1a 0a 3 vqbr300s89:1 vqbr300s89:9 S RDY
50060e80004291c0 2
mysystem1b 0c 4 vgci9148s76:1-4 vgci9148s76:1-9 AO INU
50060e80004291c1 1
mysystem1b 0a 3 vgbr300s89:3 vgbr300s89:10 S RDY
50060e80004291c2 2
Errors:
HIT-1.4 (4849544143484920443630303035323430303132): This Array LUN is
using multiple LUN IDs. Only one LUN ID per serial number is supported.
```

THE UID in this example is

By looking at the LUN IDs in the Paths section of the storage disk show output, you can see that LUN IDs 3 and 4 are both being used for this LDEV.

1. Determine which LUN ID is not correct for the LDEV.

LUN ID 4 is the incorrect LUN ID in this example.

2. In ONTAP, use the storage path quiesce command to quiesce the incorrect path for the array LUN.

The following example shows the options to add to the storage path quiesce command for the path that is being quiesced—LUN ID 4 on initiator 0c.

```
storage path quiesce -node mysystem1a -initiator Oc -target-wwpn 50060e80004291c1 -lun-number 4
```

The storage path quiesce command temporarily suspends I/O to a specific array LUN on a specific path. Some storage arrays require ceasing I/O for a period of time when an array LUN is to be removed or moved.

After the path is quiesced, ONTAP can no longer see that LUN.

3. Wait one minute for the storage array's activity timer to expire.

Although not all storage arrays require ceasing I/O for a period of time, it is good practice to do so.

4. On the storage array, remap the LUN to the target port by using the correct LUN ID, LUN ID 3 in this scenario.

The next time the ONTAP discovery process runs, it discovers the new array LUN. Discovery runs every minute.

5. After ONTAP discovery is complete, run storage array config show in ONTAP again to confirm that there is no longer an error.

## Volume Set Addressing is inconsistent

ONTAP can detect inconsistent LUN IDs across a path set for storage arrays. For storage arrays on which Volume Set Addressing is set, a mismatch of the settings on the ports to which the LUN is mapped is one problem that causes a mismatch of LUN IDs.

On EMC Symmetrix storage arrays, for example, inconsistent setting of the Volume Set Addressing parameter on the channel director ports to which a LUN is mapped triggers a LUN mismatch error.

#### Storage errors show message

EMC-1.128 (4849544143484920443630303035323430303132): This Array LUN is using multiple LUN IDs. Only one LUN ID per serial number is supported.

#### **Explanation**

There are a number of configuration errors that can cause the error message. This explanation is about the display of this message when Volume Set Addressing is set inconsistently.

ONTAP explicitly checks for inconsistent setting of the Volume Set Addressing parameter on ports to which a LUN is mapped. If the settings are different, ONTAP reports this as a LUN ID mismatch in storage errors show output and in EMS messages.

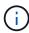

ONTAP does not alert you if Volume Set Addressing is not configured as expected; it alerts you only if the configuration is inconsistent across the channel director ports to which the LUN is mapped.

#### Troubleshooting and problem resolution

If the storage errors show command displays the particular error message and your storage array is an EMC Symmetrix, doing one of the following helps you identify whether the problem is due to a Volume Set Addressing inconsistency:

• In ONTAP, run storage disk show -disk for the identified array LUN.

This command shows all the paths to the array LUN and the LUN ID assigned to each path.

 On the storage array, check the Volume Set Addressing settings for the channel director ports to which the identified LUN is mapped.

If you determine that the settings are inconsistent, fix the configuration problem on the storage array, making sure that you are setting the parameter on both channel director ports to the setting required by ONTAP.

#### Related information

FlexArray virtualization implementation for third-party storage

## **Duplicate LUN IDs on a target port**

Each array LUN on the same storage array target port must have a unique LUN ID. The storage errors show output identifies the LUNs that are presented with the same LUN ID on the same target port.

#### Storage errors show message

NAME (UID), port WWPNx: LUN x occurs more than once. LUNs cannot be reused on the same array target port.

#### **Explanation**

The usual cause of duplicate LUN IDs on a target port is a zoning error. An administrator puts the FC initiators of ONTAP systems into different host groups to create multiple LUN groups on a storage array, but then makes a zoning mistake that allows the initiators in the different host groups to access the same target port.

When this type of zoning error is made, storage array config show output shows two LUN groups with the same target ports.

#### Problem scenario

The administrator wants to map four LDEVs (a, b, c, and d) for ONTAP use, two LDEVs in each of two LUN groups. For this scenario, assume that the storage array presents LDEVs to initiator ports without considering the target port by which the initiator accesses the storage arrays; that is, the host groups are *not* specific to a target port. Zoning must be used to create LUN groups by controlling which target ports are accessed by each initiator.

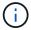

For some storage arrays, such as HP EVA, host groups are the same for all target ports. For other storage arrays, such as Hitachi, host groups are specific to a target port.

The administrator correctly sets up two host groups, as follows, so that there are two LUN groups:

| Host group | FC initiators in the host group | LDEVs and associated LUN IDs |  |
|------------|---------------------------------|------------------------------|--|
| 1          | 0a0c                            | LDEV a/LUN 1LDEV b/LUN 2     |  |
| 2          | 0b 0d                           | LDEV c/LUN 1LDEV d/LUN 2     |  |

The zoning should be set up as follows:

- The initiators in host group 1, 0a and 0c, should be zoned to the target port pair 1A and 2A.
- The initiators in host group 2, 0b and 0d, should be zoned to the target port pair 1B and 2B.

Notice in the preceding table that LDEV a and LDEV c both have the same LUN ID (L1). Likewise, LDEV b and LDEV d both have the same LUN ID (L2). If the zoning is set up correctly, this duplication of LUN IDs is not a problem because reuse of LUN IDs on different target ports is supported.

The problem in this scenario is that some initiators are placed in the wrong zone when the zoning is configured, as shown in the following table:

| Zone               | ONTAP system |         | Storage array |                         |
|--------------------|--------------|---------|---------------|-------------------------|
| Switch vnbr200es25 |              |         |               |                         |
| z1                 | vs1          | Port 0a | Controller 1  | Port 1A                 |
| z2                 | vs1          | Port 0b | Controller 1  | Port 1A (instead of 1B) |
| Switch vnci9124s53 |              |         |               |                         |

| Zone | ONTAP system |         | Storage array |                         |
|------|--------------|---------|---------------|-------------------------|
| z3   | vs1          | Port 0c | Controller 2  | Port 2A                 |
| z4   | vs1          | Port 0d | Controller 2  | Port 2A (instead of 2B) |

The following illustration shows the result of the zoning error:

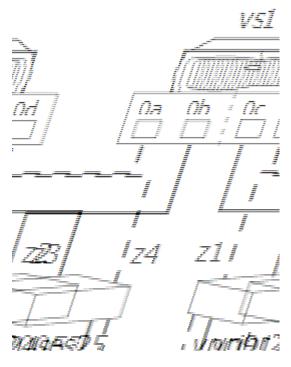

As you can see from the illustration, two LUN groups are created. However, because of the zoning error, LUN group 0 and LUN group 1 are on the same target port pair (1A and 2A), instead of one LUN group being on each target port pair.

The following storage array config show output for this example shows two LUN groups. The problem is that the two LUN groups have the same target ports.

|                                                                        | LUN      | LUN   |             |                                       |
|------------------------------------------------------------------------|----------|-------|-------------|---------------------------------------|
|                                                                        | _        | Count | Array Name  | Array Target Ports Switch Port        |
| Initia                                                                 | ator<br> |       |             |                                       |
|                                                                        |          |       |             |                                       |
| vs1                                                                    | 0        | 2     | DGC_RAID5_1 | 20:1A:00:a0:b8:0f:ee:04 vnbr200es25:5 |
| 0a                                                                     |          |       |             | 20:2A:00:a0:b8:0f:ee:04 vnci9124s53:6 |
| 0c                                                                     | 1        | 2     | DGC_RAID5_1 | 20:1A:00:a0:b8:0f:ee:04 vnbr200es25:5 |
| 0b                                                                     |          |       |             | 20:2A:00:a0:b8:0f:ee:04 vnci9124s53:6 |
| 0d                                                                     |          |       |             |                                       |
| Warning: Configuration were errors detected. Use 'storage errors show' |          |       |             |                                       |

The following storage errors show output for this example identifies the LUNs with the problem:

```
vs1::> storage errors show
Disk: EMC-1.1
UID: UID-a
_____
EMC-1.1 (UID-a), port WWPN1: LUN 1 occurs more than once. LUNs cannot be
reused on the same array target port.
Disk: EMC-1.2
UID: UID-b
_____
EMC-1.2 (UID-b), port WWPN1: LUN 2 occurs more than once. LUNs cannot be
reused on the same array target port.
Disk: EMC-1.3
UID: UID-c
_____
EMC-1.3 (UID-c), port WWPN2: LUN 1 occurs more than once. LUNs cannot be
reused on the same array target port.
Disk: EMC-1.4
UID: UID-d
_____
EMC-1.4 (UID-d), port WWPN2: LUN 2 occurs more than once. LUNs cannot be
reused on the same array target port.
```

From this storage errors show example you can see that the UIDs of all four LDEVs are shown, but there are only two unique LUN IDs, LUN 1 and LUN 2. instead of four.

#### Troubleshooting and problem resolution

The storage array administrator must fix the zoning so that the initiators in different host groups do not have access to the same target port.

- 1. In storage array config output, look for initiators that are talking to the same target port.
- 2. Enter the following command to view the details of the error: storage errors show
- 3. Determine the LDEV for which the LUN IDs are duplicated.
- 4. For each target port on controller 1 that has multiple initiators from the same ONTAP system mapped to it, change the zoning so that the two FC initiators are *not* talking to the same target port.

You are performing this step because initiators in different host groups should not be in the same zone. You need to perform this step on one initiator at a time so that there is always a path to the array LUN.

- 5. Repeat the procedure on controller 2.
- 6. Enter storage errors show in ONTAP and confirm that the error has been fixed. "

## Fewer than two paths to an array LUN

Common reasons for fewer than two paths to an array LUN are a mapping error, a zoning error, or a cable dropping out. The storage errors show output identifies array LUNs with only a single path.

ONTAP requires redundant paths to an array LUN so that access to the LUN is maintained if a device fails. Two paths must exist to each array LUN.

#### Storage errors show message

NAME (UID): This Array LUN is only available on one path. Proper configuration requires two paths.

#### **Explanation**

Reasons you see fewer than two paths to an array LUN include the following:

- · The LDEV is mapped on only one storage array port.
- The second path to the array LUN is not zoned.
- There is a problem with the host group mapping.
- There is a problem with switch connections.
- · The cable dropped out.
- SFPs failed on the adapter.

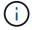

If a path drops out on a running system, an EMS message is generated.

#### Problem scenario

For this example of a mapping error, assume that the storage administrator created a new LDEV Z. The administrator mapped LDEV Z as LUN ID 3 to target port 1A. However, the administrator did not map the LDEV to target port 2A, as the following illustration shows. The result is only one path to the array LUN.

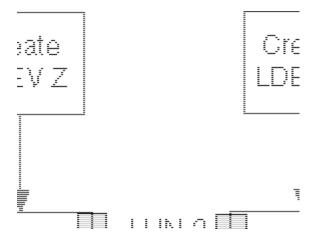

When this error is made, the storage array config show output shows only one path to the LUN, as the following example shows.

```
mysystem1::> storage array config show

LUN LUN

Node Group Count Array Name Array Target Ports Switch

Port Initiator

mysystem1a 0 1 DGC_RAID5_1 20:1A:00:a0:b8:0f:ee:04

vnbr20es25:5 0a

Warning: Configuration errors were detected. Use 'storage errors show' for detailed information.
```

The storage errors show command provides the details you need to determine which LUN has fewer than two paths.

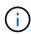

#### Troubleshooting and problem resolution

Looking at both the storage array config show output and the storage errors show output is helpful when troubleshooting fewer than two paths to an array LUN.

- 1. Review the storage errors show output to obtain the serial number of the array LUN that is available on only one path.
- 2. Review the storage array config show output to try to isolate the cause of the problem.

| <pre>If the storage array config show output shows</pre> | The cause is most likely                         |
|----------------------------------------------------------|--------------------------------------------------|
| Other array LUNs                                         | A mapping error                                  |
| No other array LUNs                                      | A cabling error, zoning error, or hardware issue |

- 3. If the cause is a mapping error, have the storage array administrator map the identified array LUN to two redundant storage array ports.
- 4. If the cause seems to be a problem other than mapping, check zoning, host group mapping, cabling, and connectivity.
- 5. After you fix the problem, run storage array config show again to confirm that the error is fixed.

## An access control LUN is presented to ONTAP

ONTAP does not support access control array LUNs. The storage errors show output alerts you if an access control LUN is being presented.

#### Storage errors show message

NAME (UID): This array LUN is an access control LUN. It is not supported and should be masked off or disabled.

#### **Explanation**

ONTAP supports only storage array LUNs. When an array LUN, for example, an E-Series access control LUN is presented to ONTAP, the storage array config show output looks normal; it shows the access control LUN in a LUN group, as the following example shows. The warning message at the bottom of the screen indicates the problem. You need to run storage errors show to find out that the problem is that an access control LUN was presented and which LUN it is.

```
mysystem1::> storage array config show

LUN LUN

Node Group Count Array Name Array Target Port Initiator

mysystem1 0 1 NETAPP_INF_1 20:1A:00:a0:b8:0f:ee:04 0a
20:2A:00:a0:b8:0f:ee:04 0c

Warning: Configuration errors were detected. Use 'storage errors show' for detailed information.
```

#### Troubleshooting and problem resolution

- 1. On the storage array, mask off the access control LUN.
- 2. In ONTAP, run storage errors show again to confirm that the access control LUN is no longer being presented to ONTAP.

## All paths to an array LUN are on the same storage array controller

ONTAP does not support configuring all paths to the same storage array controller because doing so sets up a configuration with a single point of failure (SPOF). The storage errors show command identifies any array LUN whose paths are set up to go to the same storage array controller.

ONTAP does not allow you to assign array LUNs to an ONTAP system until after you fix this error.

#### Storage errors show message

```
NAME (UID): All paths to this array LUN are connected to the same fault domain. This is a single point of failure
```

#### **Explanation**

This error occurs because the paths to an array LUN are set up to go to the same storage array controller or FRU.

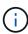

Using four paths to an array LUN, a storage array with FRUs with multiple directors (such as an EMC Symmetrix or HDS USP), or a storage array with dual controllers (such as an EMC CX, or HP EVA) are good methods for achieving redundancy. However, if you set up the paths to go through a single storage array controller or FRU, you are setting up your configuration with a SPOF, even with such features. On an active-active storage array, the entire FRU is considered to be one fault domain. An EMC Symmetrix storage array, for example, has multiple channel directors on the same FEBE board. A FEBE board is considered to be one fault domain because if all paths go through the same FEBE board, you lose all paths if you must replace the board.

The following illustration shows correct and incorrect storage array port selection for setting up redundant paths to an array LUN so that you do not have a single fault domain. The path setup in the example on the left is correct because the paths to the array LUN are redundant—each connection is to a port on a different controller on the storage array. In the example on the right, both paths to the array LUN go to the same controller, which sets up a SPOF.

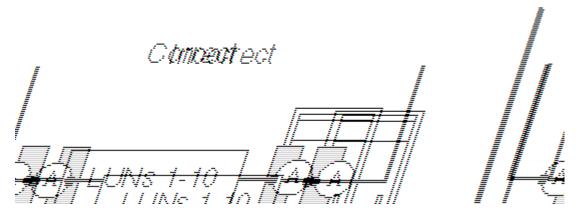

The storage errors show command shows the array LUN that is in the same fault domain. You can also see this problem in the storage disk show output if you look at the TPGN column (Target port group number). A different TPGN should be shown for each initiator in an initiator port pair. If the TPGN is the same for both initiators in the pair, both initiators are in the same fault domain.

The following storage disk show example shows TPGN 1 for LUN 30, which is accessed over initiators 0a and 0c. If the paths are redundant, each initiator shows a different TPGN.

```
mysystem1::> storage disk show mysystem1:vgbr300s70:9.126L30
               Disk: HP-1.15
       Container Type: unassigned
          Owner/Home: - / -
             DR Home: -
              Array: HP HSV450 1
             Vendor: HP
              Model: HSV450
        Serial Number: 600508B4000B63140000800001660000
                UID: 600508B4:000B6314:00008000:01660000:00000000:...
                BPS: 512
        Physical Size: -
            Position: present
Checksum Compatibility: block
           Aggregate: -
               Plex: -
Paths:
                  LUN Initiator Side Target Side
Controller Initiator ID Switch Port Switch Port Acc Use Target
Port TPGN...
_____
mysystem1 0c 30 vgci9148s75:1-12 vgci9148s75:1-9 AO RDY
50014380025d1509 1
mysystem1 0a 30 vgbr300s70:12 vgbr300s70:9 AO INU
50014380025d1508 1
Errors:
HP-1.15 (600508b4000b63140000800001660000): All paths to this array LUN
are connected to the same fault domain. This is a single point of failure.
```

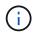

The full UID in this example is

#### Troubleshooting and problem resolution

The paths to the array LUN must be reconfigured so that they go to redundant storage array controllers or FRUs.

1. Add a cable to the redundant target port on the other controller.

You should maintain redundancy while fixing this problem by adding a cable to the alternate controller *before* you remove a cable from the controller with the SPOF. Redundancy is maintained in this case because you are increasing the number of paths to three paths temporarily instead of decreasing the number of paths to one while you are fixing the problem.

2. Remove one cable from the controller that was set up with the SPOF.

You now have two redundant paths to the array LUN.

3. From the ONTAP command line, enter the following command again and confirm that the error has been fixed: storage errors show

### Array LUNs are configured with conflicting failover modes

ONTAP requires that array LUNs that are visible to a particular ONTAP system be configured with the same failover mode. On some storage arrays, it is possible to configure inconsistent failover modes on different paths to an array LUN.

#### Storage errors show message

NAME(UID): This array LUN is configured with conflicting failover modes. Each path to this LUN must use the same mode.

#### **Explanation**

On some storage arrays, for example EMC CLARiiON storage arrays, the failover mode can be set by FC initiator port. On such storage arrays, it is possible to set inconsistent failover modes for array LUNs visible to the FC initiators on the same ONTAP system. ONTAP does not support inconsistent failover modes for paths to an array LUN from a particular ONTAP system.

If your storage array allows setting the failover mode for an array LUN by FC initiator, part of your installation validation process should include checking to ensure that there are no problems with the failover mode settings for the array LUNs visible to the ONTAP system. The storage errors show command alerts you about inconsistent failover mode settings for array LUNs and generates an EMS message.

Although your system can operate with inconsistent array LUN failover mode settings, you need to fix this problem as soon as possible. Otherwise, if a path fails, the ONTAP system might not operate properly, failover might not occur, or the system might panic.

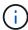

ONTAP supports different failover mode settings between nodes running ONTAP. For example, node A can use Active/Passive mode for the paths to an array LUN and node B can use ALUA for the paths to the same array LUN.

#### Troubleshooting and problem resolution

The failover mode of the first path that ONTAP discovers during LUN initialization is the failover mode that ONTAP expects for all paths to the LUN from a particular ONTAP system. If the failover mode of subsequent discovered paths does not match the failover mode of the first path, ONTAP issues an error message.

In the following storage errors show example, ONTAP tells you that the failover mode for the LUN EMC-1.128, which is visible over mysystem1 FC initiator 0a, is *Proprietary*, and that the failover mode is different from the failover mode that ONTAP discovered on the first path for that array LUN.

```
mysystem1::> storage errors show
EMC-1.128 (60060160e1b0220008071baf6046e211): hba 0a port 500601603ce014de
mode Proprietary: This array LUN is configured with conflicting failover
modes. Each path to this LUN must use the same mode.

Disk: EMC-1.128
```

You need to fix the failover mismatch problem on the storage array. However, the entire procedure for fixing the mismatch depends on whether the failover mode that ONTAP detected on the first path is the failover mode that you want to be used for all paths on that ONTAP system to the array LUN.

UID: 60060160:E1B02200:1C65EB20:BFF7E111:00000000:0000000:00000000:...

1. Enter storage errors show if you have not done so already as part of your installation verification process.

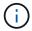

The storage array config command tells you to run storage error show if there is a problem that you need to fix.

2. Review the storage errors show output to determine the failover mode setting for the array LUN that is not consistent with the failover mode that ONTAP is expecting.

| If the failover mode that the system detected on the first path is | Example                                                                                                    | You need to                                                                                                    |
|--------------------------------------------------------------------|----------------------------------------------------------------------------------------------------|----------------------------------------------------------------------------------------------------|
| What you want                                                      | You want a failover mode of ALUA and ALUA is the failover mode that ONTAP detected for the first path.           | Change, on the storage array, the failover mode for the initiator that ONTAP identified in the error message. Go to Step 3. |
| Not what you want                                                  | You want a failover mode of Active/Passive but ALUA is the failover mode that ONTAP detected for the first path. | Remove the array LUN from the view of the ONTAP system. Go to Step 4.                                                       |

3. If you need to change the failover mode for the initiator, proceed as follows to fix the mismatch.

You would use this step if the failover mode that the system detected on the first path is what you want.

- a. In ONTAP, take the second path offline.
- b. On the storage array, change the failover mode for the initiator that ONTAP identified in the error message.
- c. In ONTAP, bring the second path back online.
- 4. If you need to remove the array LUN from the view of the ONTAP system to fix the mismatch, select one of the following methods, depending on whether the array LUNs are spares or in an aggregate.

You would use one of these methods if the failover mode that the system detected on the first path *is not* what you want.

## Method 1: Affected array LUNs are spares (not part of an aggregate)

#### Method 2: Affected LUNs are in an aggregate

With this method, the ONTAP system does not have to be rebooted.

With this method, the ONTAP system must be rebooted.

- a. In ONTAP, run the following command for each affected spare LUN: disk remove\_ownership LUNfullname
- a. Reboot the ONTAP system and hold it at the LOADER prompt.
- b. On the storage array, mask each affected array LUN on all paths to the ONTAP system.
- On the storage array, review the failover mode settings on the FC initiators for this system and update them as necessary to the failover mode you want.
- c. Wait for about a minute, then confirm that the array LUNs are no longer visible to the ONTAP system.
- c. Reboot the ONTAP system.
- d. Set the same failover mode for each of the FC initiators on the ONTAP system.
- d. Run storage errors show to confirm that there is no longer a failover mode error.
- e. Present all the affected array LUNs to the ONTAP system again.
  - ONTAP should discover the LUNs when it next runs LUN discovery
- f. Run storage errors show to confirm that there is no longer a failover mode error.

## Array LUN is marked foreign and has a reservation

You can import data hosted on array LUNs in their native format to ONTAP. The process of importing the contents of such an array LUN that is marked **foreign** might be impacted if the array LUN has external host reservations during import.

#### Storage errors show message

EMC-1.3 (600000e00d100000010000e00030000): This array LUN is marked foreign and has a reservation.

#### **Explanation**

This error condition occurs when the reservations created by external host applications on the LUN are not cleared before the ONTAP administrator initiates the import process. The import operation fails and the message is displayed as the output of the storage errors show command.

The reservations must be cleared for the import operation to succeed.

#### Troubleshooting and problem resolution

To fix the problem, the storage array administrator must remove the persistent reservation from the array LUN.

You can remove the persistent reservation either from the external host that accesses the array LUN data in its native format or by using ONTAP commands. You can use the following ONTAP commands to remove the reservation:

1. Review the storage errors show output to identify the array LUN with reservations, as shown in the following example:

```
systemla::> storage errors show
EMC_SYMMETRIX_1
-------
EMC-1.3 (600000e00d1000000010000e000030000): This array LUN is marked
foreign and has a reservation.
```

- 2. Run the set -privilege advanced command to switch to the advanced mode, because you cannot import the array LUN contents in the admin mode.
- 3. Use the storage disk -remove-reservation command to remove the persistent reservation from the identified array LUN.

```
system1a::>* storage disk remove-reservation -disk EMC-1.3
```

4. Use the lun import start command to initiate the import process of the array LUN contents to ONTAP.

#### Copyright information

Copyright © 2024 NetApp, Inc. All Rights Reserved. Printed in the U.S. No part of this document covered by copyright may be reproduced in any form or by any means—graphic, electronic, or mechanical, including photocopying, recording, taping, or storage in an electronic retrieval system—without prior written permission of the copyright owner.

Software derived from copyrighted NetApp material is subject to the following license and disclaimer:

THIS SOFTWARE IS PROVIDED BY NETAPP "AS IS" AND WITHOUT ANY EXPRESS OR IMPLIED WARRANTIES, INCLUDING, BUT NOT LIMITED TO, THE IMPLIED WARRANTIES OF MERCHANTABILITY AND FITNESS FOR A PARTICULAR PURPOSE, WHICH ARE HEREBY DISCLAIMED. IN NO EVENT SHALL NETAPP BE LIABLE FOR ANY DIRECT, INDIRECT, INCIDENTAL, SPECIAL, EXEMPLARY, OR CONSEQUENTIAL DAMAGES (INCLUDING, BUT NOT LIMITED TO, PROCUREMENT OF SUBSTITUTE GOODS OR SERVICES; LOSS OF USE, DATA, OR PROFITS; OR BUSINESS INTERRUPTION) HOWEVER CAUSED AND ON ANY THEORY OF LIABILITY, WHETHER IN CONTRACT, STRICT LIABILITY, OR TORT (INCLUDING NEGLIGENCE OR OTHERWISE) ARISING IN ANY WAY OUT OF THE USE OF THIS SOFTWARE, EVEN IF ADVISED OF THE POSSIBILITY OF SUCH DAMAGE.

NetApp reserves the right to change any products described herein at any time, and without notice. NetApp assumes no responsibility or liability arising from the use of products described herein, except as expressly agreed to in writing by NetApp. The use or purchase of this product does not convey a license under any patent rights, trademark rights, or any other intellectual property rights of NetApp.

The product described in this manual may be protected by one or more U.S. patents, foreign patents, or pending applications.

LIMITED RIGHTS LEGEND: Use, duplication, or disclosure by the government is subject to restrictions as set forth in subparagraph (b)(3) of the Rights in Technical Data -Noncommercial Items at DFARS 252.227-7013 (FEB 2014) and FAR 52.227-19 (DEC 2007).

Data contained herein pertains to a commercial product and/or commercial service (as defined in FAR 2.101) and is proprietary to NetApp, Inc. All NetApp technical data and computer software provided under this Agreement is commercial in nature and developed solely at private expense. The U.S. Government has a non-exclusive, non-transferrable, nonsublicensable, worldwide, limited irrevocable license to use the Data only in connection with and in support of the U.S. Government contract under which the Data was delivered. Except as provided herein, the Data may not be used, disclosed, reproduced, modified, performed, or displayed without the prior written approval of NetApp, Inc. United States Government license rights for the Department of Defense are limited to those rights identified in DFARS clause 252.227-7015(b) (FEB 2014).

#### **Trademark information**

NETAPP, the NETAPP logo, and the marks listed at <a href="http://www.netapp.com/TM">http://www.netapp.com/TM</a> are trademarks of NetApp, Inc. Other company and product names may be trademarks of their respective owners.